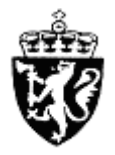

(12) **PATENT**

(19) NO (11) **331246** (13) **B1** 

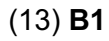

**NORGE** (51) Int Cl. *G06Q 50/00 (2006.01) G08G 1/123 (2006.01)* 

## **Patentstyret**

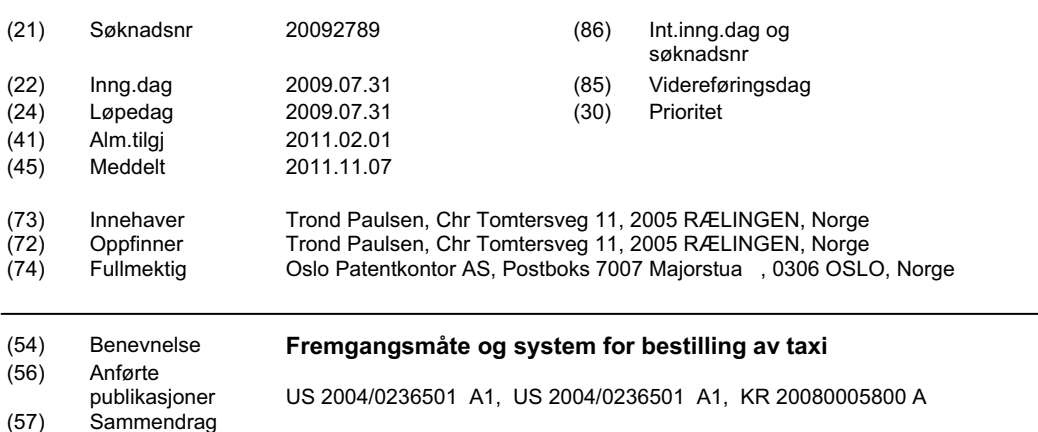

Den foreliggende oppfinnelsen beskriver en fremgangsmåte for bestilling av et kjøretøy som består av minst to terminaler koblet til et kommunikasjonsnett der minst en terminal er en bærbar enhet med GPS muligheter og nevnte system og fremgangsmåte kommuniserer minst en lokalisering til minst en annen terminal og nevnte minst en bærbar enhet har mulighet til stadig å spore minst en annen terminal.

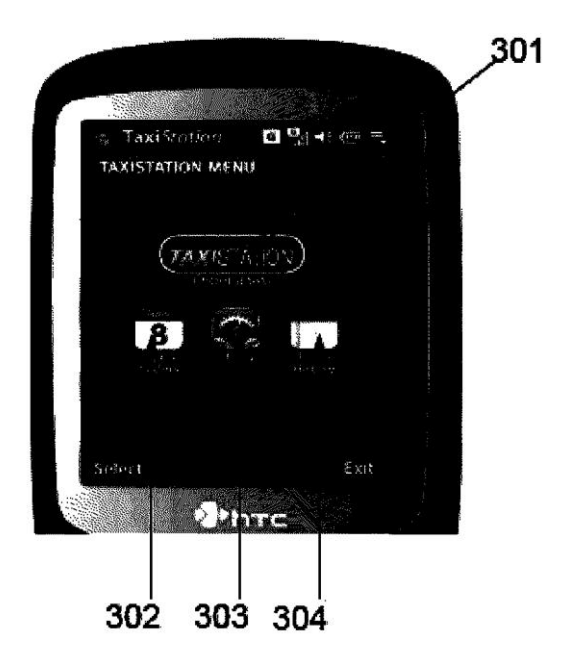

### **Teknisk Felt Teknisk Felt**

Den foreliggende oppfinnelsen gjelder en fremgangsmåte og et system for å forbedre måten en bruker bestiller et kjøretøy, og mer spesielt hvordan en bruker kan styre og holde orden på hele prosessen via en bærbar mobilenhet.

#### 5 **Bakgrunn for oppfinnelsen**

Dagens metode og system vedrørende bestilling av kjøretøy kan være unødvendig vanskelig og dyr for kunden. Nedenfor er noen eksempler på spørsmål knyttet til bestilling og administrasjon av taxiturer opplevet av kunder:

1) Kan ikke velge mellom taxi, fordi kunden ikke vet hvilken som er nærmest 10 og heller ikke har det beste tilbudet akkurat i tide da han/hun trenger en.

2) Hva er navnet og telefonnumre for de lokale taxiselskapene? Problemet eskalerer når du reiser utenfor kundenes lokale geografiske området (pluss språkbarrierer osv. i utlandet).

3) Hvor er nærmeste taxi stopp?

15 4) Markedet er mettet av lokale taxi selskaper som gjør det vanskelig for kunden å velge.

5) Når kunden ringer taxiselskapet er han/hun som regel stilt overfor et vanskelig menysystem, og er ofte fortalt at det er en ventende kø.

6) Kunden leser om overgrep og kriminalitet knyttet til taxiturer, er det trygt å 20 kjøre denne taxi?

7) Vil taxisjåføren velge den optimale ruten eller vil han/hun utnytte situasjonen i og med at kunden er ukjent?

8) Vil taxien være her snart? Dersom taxiselskapet fortalte kunden at taxien ville være et bestemt sted på et bestemt tidspunkt.

25 9) Når kunden trenger å bestille en taxi til å være på et bestemt sted til en bestemt tid?

10) Hvem kan kunden be om å bestille en taxi for ham/henne?

11) Kunden har brukt samme taxiselskap, men de synes aldri å kjenne ham/ henne igjen eller gi kunden noen spesielle tilbud eller tjenester?

12) Hvor plasserte kunden sine taxiregninger som han/hun trenger for hans/ hennes reiseregning?

Det er kjent fra US 2008/0195428 A1 en metode for et felles transportsystem og servicenettverk. Denne oppfinnelsen beskriver hvordan flere personer kan dele

- 5 transport- og på denne måten gjøre det billigere og mer miljøvennlig ved at færre biler blir brukt. Denne oppfinnelsen er løst ved at systemet måler kapasiteten på transportmiddelet med etterspørselen etter transport i forbindelse med plasseringen av de to variablene.
- Videre er det kjent fra US 6756913 B1 et system for automatisk utsendelse av en 10 taxi til lokaliseringen av en klient. I denne oppfinnelsen ber kunden om en taxi ved å ringe til en speditørsentral. Ytterligere informasjon om lokaliseringen av klienten er hentet fra GPS-mottakeren i telefonen og sendt til speditørsentralen. Herfra sender speditørsentralen informasjonen til taxien som er nærmest kunden i det øyeblikket.
- 15 US 2004/0236501 A1 beskriver et system og en metode for avsendelse av et kjøretøy til kunder, hvor metoden omfatter bestilling av kjøretøy så som taxi ved at en kunde sender en forespørsel via sin terminal til en sentral terminal om bestilling av kjøretøy, og hvor kunden mottar via sin terminal respons om ledig kjøretøyet, informasjon om kjøretøyet og dets lokasjon og bevegelser.
- 20 KR20080005800 A angir et system som benytter mobil terminal for å utføre betaling relatert til taxi utgifter.

Disse oppfinnelsene har ulemper siden brukeren eller kunden ikke kan følge hvor taxi er i sanntid og brukeren har ikke mulighet til å velge hvilke taxi han eller hun ønsker. Brukeren kan bare få en taxi som tilhører speditørsentralen som han eller 25 hun har ringt.

Det er heller ikke mulig for brukeren å holde oversikt over hvor taxi går da ingen av disse løsningene har evnen til å få informasjon om hvor taxi er og den korteste veien å gå mellom stedet for opplukking og endedestinasjonen.

En annen ulempe er at med disse oppfinnelsene er det ikke mulig å gjøre 30 bestillinger på forhånd, og angir spesielle behov som kunden måtte ha i forbindelse med turen.

### **Sammenfatning av oppfinnelsen**

Formålet med den foreliggende oppfinnelsen, slik det fremgår av de selvstendige kravene, er å løse de problemer og ulemper som er nevnt i ovenfor. Oppfinnelsen omfatter et system hvor en bruker har muligheten til å finne, bestille, velger, spore,

- 5 betale og gjennomgå fullførte turer med et kjøretøy ved hjelp av en bærbar mobil enheten via et kommunikasjonsnettverk. Oppfinnelsen gir en ende-til-ende reisehåndteringsmetode og system, og det er løse mange problemer i bestilling og administrere en tur med et kjøretøy, slik at brukeren kan ta full kontroll over turen ved å utveksle informasjon angående kjøretøyet i sanntid med føreren av
- 10 kjøretøyet/kjøretøyene.

Deler av oppfinnelsen er også en metode og et system for taxi selskaper/eiere som gir betydelig bedre mulighet for taxisjåføren til å kommunisere med brukeren av taxien for å bestille nye taxiturer. Ved hjelp av en mobilenhet over et kommunikasjonsnettverk, kan en taxisjåfør uten en automatisert

15 taxispeditørløsning i bilen bruke oppfinnelsen til å kommunisere direkte med taxi brukeren og utveksle reisehåndteringsinformasjon i sanntid.

Videre beskriver den foreliggende oppfinnelsen hvordan en bruker kan fullt administrere alle turer med kjøretøy i sanntid, fra bestilling til betaling og utgiftsrapportering, og brukeren av kjøretøyet er i kontroll. Tekniske funksjoner

20 som sporing av kjøretøy ved hjelp av GPS, mobile kart, ruteberegningsprogramvare, adressesøk, betalingsløsninger, etc. er samlet slik at brukeren effektivt kan håndtere reisen.

Den foreliggende oppfinnelsen inkluderer følgende egenskaper:

Et program som ligger på brukerens bærbar enhet som for eksempel en 25 mobiltelefon eller lignende som automatiserer bestillingen av et kjøretøy og håndteringsmetodene. Programmet implementerer brukergrensesnittet for sanntidsbestilling, valg, sporing og betaling. Den "detaljerte beskrivelsen" beskriver brukergrensesnittet for taxi.

Et program ligger på sjåførens bærbar enhet som en mobiltelefon, GPS-terminal 30 eller lignende som automatiserer transportmetoder. Programmet implementerer sjåførens grensesnitt for sanntidsbestilling av kjøretøy som beskrevet i den "detaljerte beskrivelsen" forutsatt at sjåføren ikke har et automatisert speditørsystem allerede i bilen.

sanntids kommunikasjonsmetoder mellom bruker og sjåfør som muliggjør at informasjonen kan utveksles automatisk og i sanntid. Dette inkluderer informasjon som: kjøretøyets geografisk plassering, taxiselskap/eier/bruker informasjon, kundeinformasjon, og annen informasjon som kreves for å implementere

- 5 funksjonene av oppfinnelsen. Sanntidskommunikasjonsmetoden er implementert som et program som ligger på en server og et standardisert programmerbart grensesnitt muliggjør at enten en automatisert speditørløsning eller sjåførens bærbare enhet kommuniserer i sanntid med brukerens bærbare enhet. Den "detaljerte beskrivelsesdelen beskriver grensesnittet.
- 10 Et sett med taxitjenestemetoder som muliggjør bedrifter og offentlige selskaper å legge sine taxitjenester til en eller flere foretrukne taxiselskap. Alle ansatte må abonnere og bruke oppfinnelsen slik at bedriften konsekvent bruker foretrukne taxiselskapet for alle taxiturer i hele virksomheten. Denne metoden gir virksomheter nye innkjøpsegenskaper, slik at virksomheten mottar mer
- 15 konkurransedyktige tilbud fra taxiselskapene.

# **Kort beskrivelse av figurene**

## Oversikt

Figur 1 viser en utførelsesform av den tekniske løsningen der taxisjåføren kommuniserer direkte med taxikunden.

20 Figur 2 viser en utførelsesform av den tekniske løsningen, der systemet benytter en allerede eksisterende speditørsentral.

Taxi brukergrensesnitt

De påfølgende figurene beskriver et eksempel på taxibrukerens grensesnittet sin del av oppfinnelsen som er beskrevet i figur 1 og 2.

25 Figur 3 viser startskjermen tilhører kunden i en utførelsesform av denne oppfinnelsen.

Figur 4 viser ett av skjermbildene av en utførelsesform av bestillingsprosedyren i denne oppfinnelsen.

Figur 5 viser hvordan brukeren kan skrive inn adressen han eller hun ønsker å bli 30 plukket opp på.

Figur 6 viser det neste skritt i bestillingsprosedyren, der brukeren skriver inn adressen til bestemmelsesstedet.

5

Figur 7 viser trinn der meldingen inneholder kundenes informasjon sendes til drosjene og kunden venter på svaret fra drosjene.

Figur 8 viser skjermen etter at taxiene har returnert et svar på anmodningen sendt av kunden.

5 Figur 9 viser skjermen etter at kunden har valgt en taxi.

Figur 10 viser hvordan det er mulig for kunden å spore taxien.

Figur 11 viser når kunden har kommet til reisemålet, og er klar til å betale prisen.

Figur 12 viser loginvinduet for sjåføren av taxi.

Drosjesjåførens grensesnitt

10 Figur 13 viser pausemodusvinduet for taxien.

Figur 14 vises på skjermen når taxi venter på en bestilling.

Figur 15 viser skjermen der en anmodning fra kunden har blitt sendt.

Figur 16 viser skjermen etter at drosjesjåføren har akseptert forespørselen fra kunden.

15 Figur 17 viser skjermbildet som vises etter at sjåføren har plukket opp kunden.

Figur 18 viser skjermbildet når taxi har kommet til den valgte endedestinasjonen.

Figur 19 viser skjermen etter at kunden har akseptert beløpet.

# **Detaljert beskrivelse**

Teknisk oversikt

20 Figur 1 viser en løsning hvor ikke speditørsentralen er involvert i kommunikasjonen mellom taxi og kunden.

Figur 2 viser en utførelsesform av den tekniske løsningen, der systemet bruker et grensesnitt til en eksisterende automatisert speditørsentral. Som det kan sees her etter anmodning fra kunden sendes for eksempel ved å logge inn på nettstedet,

25 eller å bruke en bærbar enhet koblet til et telenett. Forespørselen sendes via for eksempel internett eller telekommunikasjonsnettverket til den sentrale databasen. Anmodningen er videre sendt til eksisterende sendte database som viderekobler den til eksisterende data terminal som ligger i taxien. All kommunikasjon mellom

taxi og kunden blir sendt frem og tilbake gjennom de samme kommunikasjonskanalene.

Det kan sees her at brukeren skriver inn hans eller hennes informasjon, og sender forespørselen på samme måte som i figur 1, via internett eller telekommunikasjon

5 nettverket til den sentrale databasen.

Forskjellen er at den sentrale databasen i stedet for å sende forespørselen til den eksisterende speditørdatabasen sender det til en lokal database som kontrollerer området der forespørselen ble sendt. Denne databasen sender videre anmodningen til drosjer i området via Internett eller telenettet. All kommunikasjon mellom kunde 10 og taxi er kommunisert på samme måte.

Taxiens brukergrensesnitt

Figur 3 viser en utførelsesform av oppstartsskjermen til den foreliggende oppfinnelsen. Her kan det ses hvordan en tredjegenerasjons mobiltelefon er utstyrt med en link til programmet. Etter nedlasting, aktivering og ha gått inn i

- 15 programmet, kommer en skjerm opp som inneholder f.eks. tre forskjellige valg. Det første valget er bestilling av taxi. Dette kan gjøres ved å trykke på "bestille en taxi knappen", 301. Videre kan kunden se på allerede utførte bestillinger som er forhåndsreservert ved å trykke på "åpne ordrer knappen", 302, eller kunden kan se på eller justere innstillingene til programmet ved å trykke på "innstillinger-
- 20 knappen", 303, eller det er mulig å se på historien til reiser som er bestilt tidligere, ved å trykke på "reise historie" knappen, 304.

Etter å ha trykket på "bestille en taxi"-knappen, 301, kommer kunden til trinnet for å bestille en taxi.

Figur 4 viser en av skjermene i bestillingsprosedyren i denne oppfinnelsen, her kan 25 det sees hvordan det er mulig å gå inn i den nåværende plasseringen av kunden eller plasseringen av hvor han eller hun ønsker å bli plukket opp av taxien. Det kan videre bli sett hvordan det er mulig å angi plasseringen ved å skrive den inn eller ved å bestemme det aktuelle stedet ved hjelp av for eksempel GPS. Videre er det også mulig å bestemme posisjonen ved hjelp av triangulering av bakkestasjoner.

30 Det er også mulig å enten søke på internett for adressen til ønsket destinasjon, eller det kan enten være plukket ut av brukernes favoritt katalog eller ved å bruke kartet til å finne stedet.

Figur 5 viser hvordan brukeren kan skrive inn adressen han eller hun ønsker å bli plukket opp på, og han eller hun har videre muligheten til å avgjøre om denne

turen er en bedrift- eller privattur med merking av en av radioknappene, 501 eller 502.

Videre kan det ses at når brukeren begynner å skrive inn adressen til der han eller hun ønsker å bli plukket opp, vises forslag for adressen i et nedrullings vindu.

5 Når ønsket adresse er skrevet inn kan brukeren trykke på "Neste"-knappen, 503, å gå inn i neste vindu av bestillingstrinnet av denne oppfinnelsen. Dersom kunden av en eller annen grunn ønsker å avslutte bestillingsprosedyren kan han eller hun kan trykke på "avbrytknappen", 504.

I figur 6 er det mulig å se det neste trinnet i bestillingsprosedyren det er der 10 brukeren skriver inn adressen til den destinasjonen hvor kunden ønsker å reise. Dette gjøres på samme måte som for å skrive inn adressen der kunden ønsker å bli

Videre er det mulig å ta en avgjørelse om at dette er en forhåndsbooking, ved å skrive inn dato, 601, og tiden, 602 på når han eller hun ønsker å bli plukket opp

15 eller alternativt ønsker å være på bestemmelsesstedet. Hvis ingenting er valgt her er datoen og tiden er enten nåværende eller ikke aktivert.

Det er også mulig å skrive inn hvis du har noen spesielle behov, som hvis du er en bruker av rullestol eller hvis du trenger en større taxi for flere personer eller lignende ved å velge dette fra nedrullingsvinduet, 603.

20 Dersom all nødvendig og krevet informasjon er skrevet inn sluttfører dette bestillingsprosedyren og den bærbare kommunikasjonsenheten er nå klar til å sende ordren ved å trykke på "Send bestilling"-knappen, 604. Også her er det mulig å kansellere bestillingen ved å trykke på avbrytknappen.

I figur 7 er neste trinn i prosedyren vist. Dette er det trinnet der meldingen 25 inneholder kundenes informasjon sendt via trinnene er vist i enten figur 1 eller figur 2. Under dette trinnet fremkommer det av meldingen 703 at den bærbare enheten, f.eks. i form av en mobiltelefon venter på et svar fra de ulike taxier som er i nærheten av kunden. Fremdriften av søket vises med et banner, 701, på enden av skjermen merket "søker etter taxi ...", som fylles med farge som representerer

30 hvor langt i denne prosessen dette trinnet er kommet.

plukket opp.

Videre er den foretrukne ruten, 702, vanligvis den raskeste, mellom de to destinasjonene vist for eksempel av en kontinuerlig linje som forbinder de to endedestinasjonene sammen. De to endedestinasjonene kan gjøres enkle å skille fra hverandre ved hjelp av ulike symboler for hver destinasjon, for eksempel ved

hjelp av en kontinuerlig farget prikk som fra-adresse og en sirkel, 704, som tiladressen eller lignende symboler.

Den bærbare enheten er i standby-modus i denne fasen av trinnet som er markert med "Vennligst vent ..." skilt i bunnen av skjermen. Uavhengig av dette er det

5 fortsatt mulig å kansellere bestillingen ved å trykke på "Avbryt ordre".

Figur 8 viser neste trinn i prosessen. Dette er etter at taxiene har returnert et svar på anmodningen sendt av kunden. Prosessen med å svare på skjemaet for forespørsel fra kunden og trinnene taxisjåføren må gå gjennom er beskrevet senere i forhold til tallene 10-17.

10 Når drosjer har returnert et svar på forespørselen vises et skjermbilde på den bærbare enheten inneholdende informasjon om hvor langt de ulike drosjer er fra hentestedet, 801. Her kan det ses taxiselskaper som har besvart og hvor langt de er fra hentestedet vist i minutter.

Kunden kan velge den taxi han eller hun ønsker å bruke enten ved å trykke på

15 ikonet eller ved manøvrering opp og ned, og trykk på "Velg taxi" knappen 802. Dette fullfører velgertrinnet i bestillingsprosedyren.

Figur 9 viser neste trinn i prosedyren, i denne prosedyren har kunden valgt en taxi, og det er mulig for ham eller henne å se hvor taxien er og hvor lenge det er før den er på hentestedet. Taxien er vist på kartet på den bærbare enheten som f.eks. en

20 svart firkant, 901. Videre er det mulig å se hvilken rute den vil ta, dette ser f.eks. ut som en stiplet svart linje.

Videre er det mulig å se hvor lenge det er til taxien er på hentestedet og hvor langt det er til destinasjonen fra hentestedet. Denne informasjonen vises i minutter nederst på skjermen, 902.

25 Det er også mulig å se hvilket selskap taxien tilhører og registreringsmerket til den aktuelle taxien. All denne informasjonen vises i bunnen av skjermen, 903.

Som en ytterligere service er det mulig å ringe den aktuelle taxien ved å trykke på knappen som heter "Ring drosjesjåfør", 904.

I figur 10 er det mulig å følge sporet taxien, 1001, tar, som gjør det mulig å 30 kontrollere at taxien ikke tar en lengre og dyrere rute.

Videre er det også mulig å se hvor mange minutter det er til enden, 1001. Det er også mulig å avslutte dette trinnet ved å trykke på "Exit"-knappen, 1002, hvis sporing av drosjen ikke er nødvendig.

Figur 11 viser det siste trinnet i prosedyren for kunden. I dette trinnet har kunden kommet til reisemålet, og er klar til å betale prisen. Et vindu, 1101, vises på kundeskjermen med informasjon om hvor mye det er å betale. Det er mulig å få mer informasjon i forhold til prisen ved å trykke på "Detaljert kvitteringen" knappen 5 1102 på skjermen.

Hvis avgiften er avtalt trykker kunden "Bekreft betaling"-knappen, 1103 og beløpet er belastet til den valgte kontoen, at det å ha enten en personlig registrert konto, en bedrift konto, enten umiddelbart ved hjelp av en mobil betalingsløsning eller via en faktura betalt via post sendt til kunden.

10 Denne løsningen gjør det mulig for en person på en forretningsreise til å belaste hans eller hennes taxiutgifter direkte til virksomheten uten å måtte lagre alle kvitteringer og rapportere det senere.

Drosjesjåførens grensesnitt

Figur 12 viser loginvinduet til sjåføren av taxi. Her er det mulig å skrive inn 15 brukernavn, 1205, tilhørende taxitillatelse og passordet, 1206, i forbindelse med det. Hvis den nødvendige informasjonen er skrevet inn riktig trykker sjåføren på "Logg inn"-knappen, 1207, hvis en feil inntreffer kan sjåføren trykke på "slett" knappen for å rydde opp all innskrevet informasjonen i de to feltene og begynne på nytt.

20 Videre er det mulig å registrere en tillatelse ved at eieren trykker på "registrer eiertillatelse"-knappen, 1202, eller eieren kan bli med i en allerede eksisterende tillatelse ved å trykke på "bli med tillatelse" knappen, 1203. Etter å ha trykket en av disse to knappene er sjåføren eller eieren av tillatelsen guidet til en annen skjerm (vises ikke) der det er mulig å gå inn i all den nødvendige informasjonen 25 som trengs for å registrere eller bli med en tillatelse.

Sjåføren kan velge en av knappene ved manøvrering til ønsket knapp og trykk på "velg"-knappen, 1201.

Videre er det også mulig å gå tilbake ved å trykke på "Meny"-knappen 1204.

Etter at sjåføren har lagt inn brukernavn og riktig passord og trykket på login-30 knappen, er han eller hun ledet til skjermen vist i figur 13. I dette moduset er programmet i pausemodus vist av informasjonen i vinduet, 1303. Når programmet er i dette moduset mottar ikke taxien forespørsler fra kunder. Dette moduset kan brukes hvis føreren f.eks. har en lunsjpause eller noe lignende.

10

Hvis føreren ønsker å gå ut av dette moduset kan han eller hun trykke på "exit pause" knappen, 1301 som fører ham eller henne til skjermen vist i figur 14.

Det er også mulig å gå inn i menyen i programmet fra dette vinduet. Dette gjøres ved å trykke på "Meny"-knappen, 1302, ved å trykke på "Meny"-knappen, 1302,

5 kan sjåføren få tilkobling til f.eks. følgende valg: Logout, Pause-modus, Rediger taxi informasjon, turstatistikk, viser nåværende og forventet forespørsler og informasjon om programmet.

I figur 14 er det vist på skjermen når taxien venter på en bestilling. Dette bekreftes av informasjonen i vinduet "venter på bestilling", 1401. Denne informasjonen er

10 videre vist i bunnen av skjermen, 1402, der det heter at taxi for øyeblikket er i vente modus.

Det er også mulig her å gå inn i menyen dersom dette er ønskelig.

Figur 15 viser skjermen der en anmodning fra kunden har blitt sendt. Banneret 1501 viser at en ny kunde har sendt en forespørsel om en taxi, og hvor lenge

- 15 føreren har til å akseptere forespørselen. Videre er det mulig å se hvor drosjen er i øyeblikket. Dette er beskrevet i denne utførelsesform av oppfinnelsen som en svart prikk, 1502. Videre er hentestedet til kunden i denne utførelsesform vist som en rød prikk, 1504, og endedestinasjonen til kunden er beskrevet som en grønn prikk, 1505. Kartet viser videre den enkleste måten å reise til ulike destinasjoner ved
- 20 f.eks en svart stiplet linje som viser veien taxien har å reise for å plukke opp kunden og en rød linje som viser veien taxien har å reise til endedestinasjonen.

Taxisjåføren aksepterer anmodningen om en taxi ved å trykke på knappen merket "Godta", 1503, noe som ytterligere viser resten av tiden før forespørselen utløper.

Figur 16 viser skjermen etter at drosjesjåføren har akseptert forespørselen fra 25 kunden, og er på vei for å hente ham eller henne. Det er mulig å se hvor drosjen er på kartet til enhver tid og hvor lenge det er før drosjen kommer til hentestedet.

Denne informasjonen vises i banneret, 1601, på toppen av skjermen. Plassering av taxi vises ved den svarte prikken 1602.

Videre er det mulig å få informasjon om turen ved å trykke på knappen merket "Vis 30 info" 1603. Ved å trykke på denne knappen er det mulig å få informasjon f.eks. som reisemål i spørsmålet, om det er noen spesiell forespørsel involvert med turen, og hvis det er en forretningsreise eller en privat tur og f.eks. navnet på kunden.

11

Figur 17 viser skjermbildet som vises etter at sjåføren har hentet kunden. Her kan det bli sett av banneret, 1701, hvor langt det er til endedestinasjon i minutter.

Videre kan det ses at symbolet for taxi selv på kartet er endret fra en svart prikk til en svart firkant, 1702. Dette for å gjøre det enklere å skille hvilket modus

5 programmet er i. Dette forsterkes ytterligere av det faktum at bannere har ulike farger som gjør det lett å se forskjellen mellom dem.

Det er også mulig i denne modusen for å vise informasjon om turen ved å trykke på knappen "Vis info", 1603, vist i nedre høyre side av skjermen.

Figur 18 viser skjermbildet når taxi har kommet til den valgte endedestinasjonen. 10 Som det kan ses av banneret, 1801, har lokaliseringsenheten f.eks. en GPS registrert at drosjen, 1803, ligger like i nærheten av adressen og taxisjåføren er oppfordret til å bekrefte dette ved å trykke på "Bekreft"-knappen, 1802, i bunnen av skjermen. Når taxisjåføren har trykket denne knappen er kostnadene for turen sendt til kunden som vist i figur 11.

15 I figur 19, etter at kunden har akseptert beløpet, får sjåføren informasjon fra banneret, 1901 at betalingen er bekreftet, og sjåføren har å trykke på "OK" knappen 1902 innen en gitt frist, i denne utførelsesformen vist i sekunder ved siden av "OK-knappen, for hele turen å være helt ferdig.

Etter denne knappen er blitt trykket går programmet f.eks. tilbake til skjermbildet 20 vist i figur 14, venter på en ny forespørsel for en taxi fra en kunde.

Taxidelingsfunksjoner

En ytterligere konkretisering av denne oppfinnelsen er taxidelingstjenester som brukes av offentlige selskaper, bedrifter og private kunder som trenger å minimere kostnadene ved taxitjenester.

- 25 Taxidelingstjenester kan være flere hente-adresser med en enkelt drop-off-adresse, slik som på forhånd bestilte pasienttaxier, på forhånd eller tilbakevendende skoletaxi, ad-hoc, i forkant eller gjentakende forretningsreise til arbeid, hendelser, etc. organisert og bestilt samtidig, på forhånd privatturer organisert og bestilt samtidig som for eksempel venner som planlegger å gå til en hendelse/utflukt.
- 30 Taxidelingstjenester kan også være en enkelt henteadresse med flere drop-off adresser, for eksempel på forhånd bestilt returnering av pasienttaxi, på forhånd bestilt eller gjentakende tilbakevending av skoletaxi, ad-hoc felles reise ved problemer i offentlig transport, på forhånd organisering av private tilbakevendinger

12

bestilt samtidig, ad-hoc, i forkant eller gjentakende tjenestereiser tilbake fra jobb, arrangementer, etc.

Eller det kan være flere henteadresser med flere dropoff adresser, for eksempel adhoc eller på forhånd enkel ordre til/fra bestemte adresser i delt modus.

5 Ytterligere åpner dagens oppfinnelse for en enklere måte å bruke et rabatt system i forhold til dagens løsninger. I disse løsningene har kunden et kort som er koblet til en rabatt. Kunden har kun å fysisk bruke dette kortet for å få rabatter.

I den foreliggende oppfinnelse er det mulig å ha rabatter direkte knyttet til ID for kunden og brukes automatisk uten at kunden trenger å gjøre noe ekstra.

#### Patentkray **P a t e n t k r a v**

1. System for bestilling av et kjøretøy der minst en terminal er koblet til et kommunikasjonsnettverk og nevnte minst ene terminal er en bærbar enhet som en bruker sender en forespørsel til for minst ett kjøretøy, nevnte forespørsel er mottatt

5 av en database som distribuerer nevnte forespørsel til kjøretøy i nærheten av nevnte bruker, som igjen får et svar på nevnte forespørsel ved flere svar velger nevnte bruker minst ett svar, nevnte bruker er også i stand til å ordne betaling med nevnte første terminal

k a rakterisert ved at

10 - nevnte bruker er i stand til å spore nevnte valgte kjøretøy,

all kommunikasjon er i sanntid.

2. System for bestilling av et kjøretøy som beskrevet i krav 1 hvor nevnte forespørsel inneholder minst ett mål.

3. System for bestilling av et kjøretøy som beskrevet i krav 1 er ytterligere 15 beskrevet av som nevnte forespørsel kan inneholde et ønsket tidspunkt for henting.

4. System for bestilling av et kjøretøy som beskrevet i krav 1 er ytterligere beskrevet av som sagt forespørsel kan inneholde en forespørsel om spesielle behov.

5. System for bestilling av et kjøretøy som beskrevet i krav 1 hvor nevnte 20 kjøretøyer innenfor en gitt avstand til brukeren er i stand til å svare på nevnte forespørsel.

6. System for bestilling av et kjøretøy som beskrevet i krav 1 er ytterligere beskrevet av idet nevnte database kan enten være en spedisjonsdatabase eller en lokal database som er koblet til nevnte sentrale database.

25 7. System for bestilling av et kjøretøy som beskrevet i krav 1 er ytterligere beskrevet av at nevnte kommunikasjonsnettverk kan enten være internett, et telenett eller et radiokommunikasjonsnettverk.

8. System for bestilling av et kjøretøy som beskrevet i krav 2 er nærmere beskrevet av at nevnte minst ett sted kan enten være en innskrevet adressen, eller

avgjøres av et posisjoneringssystem som GPS, av triangulering eller ved søk i en database.

9. System for bestilling av et kjøretøy som beskrevet i krav 1 er ytterligere beskrevet av at nevnte informasjon om sporing av kjøretøy er vist i et kart på 5 nevnte minst éne bærbare enhet i forbindelse med foretrukkede ruter for reise og beregnet ankomsttid.

10. System for bestilling av et kjøretøy som beskrevet i krav 1 er ytterligere beskrevet av at det er mulig å koble rabatter direkte til ID for kunden og bruke det automatisk.

10 11. Dataprogram lastbart i det interne minnet til en behandlingsenhet i et datamaskinbasert system, bestående av programvarekodedeler for å utføre oppgavene angitt i kravene 1-10.

12. Dataprogramproduktet lagret på et datamaskinlesbart medium, som består av et lesbart program for å forårsake en prosessor i et datamaskinbasert system,

15 for å kontrollere en utførelse av oppgavene angitt i kravene 1-10.

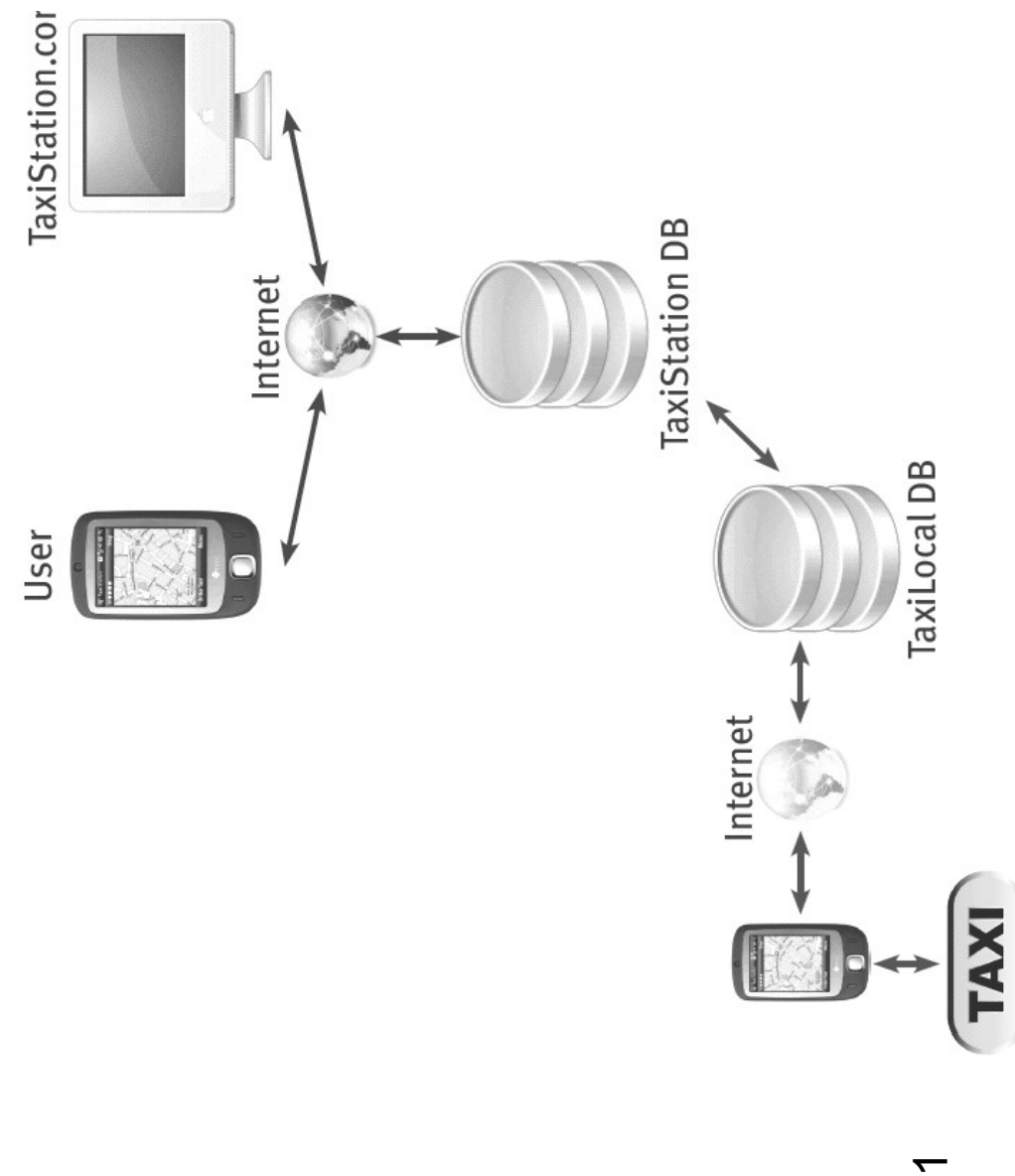

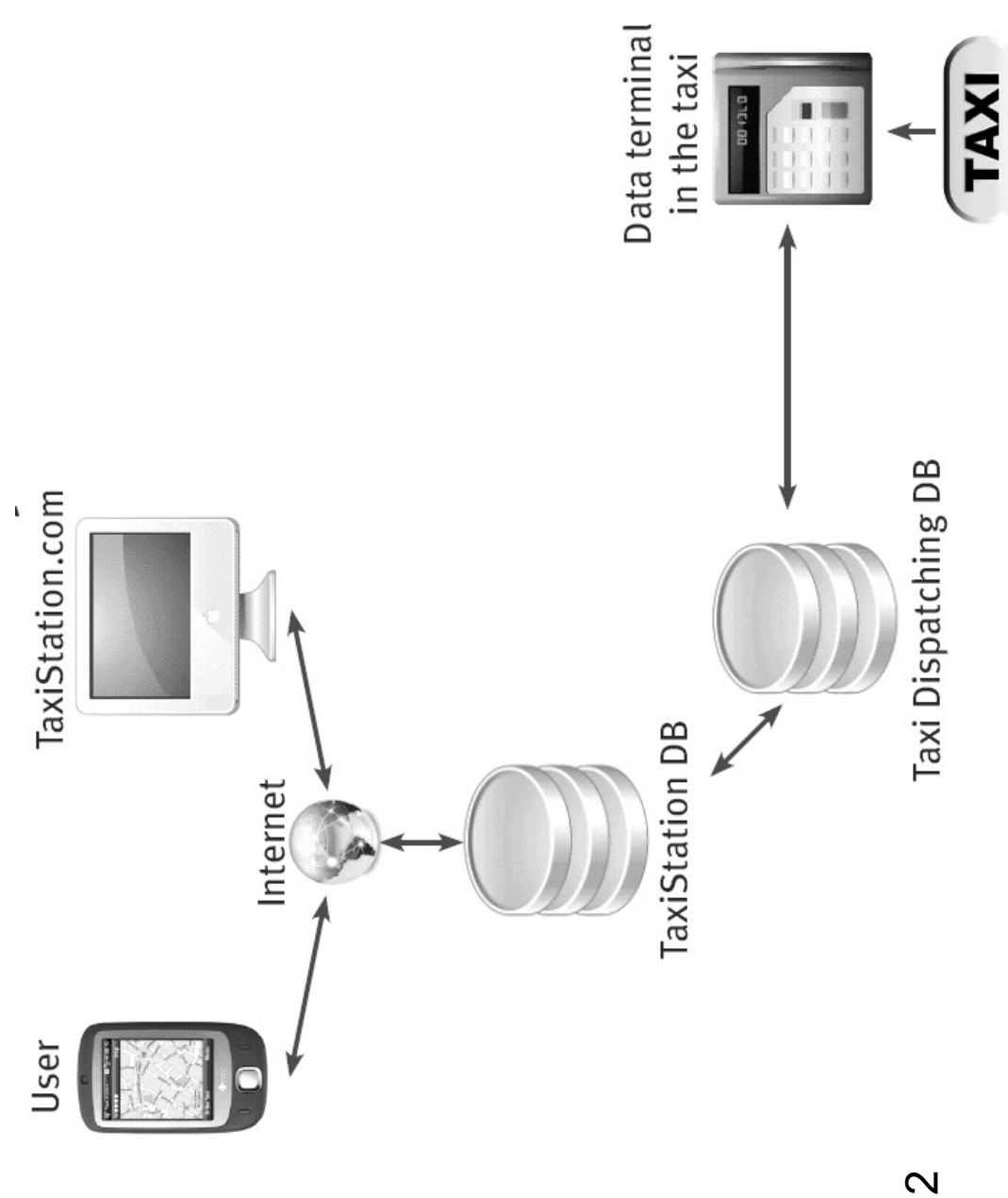

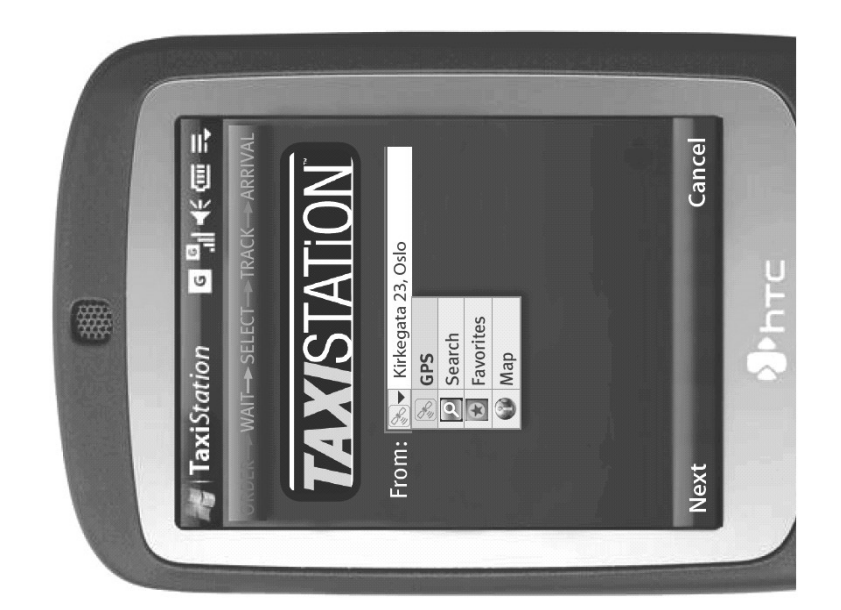

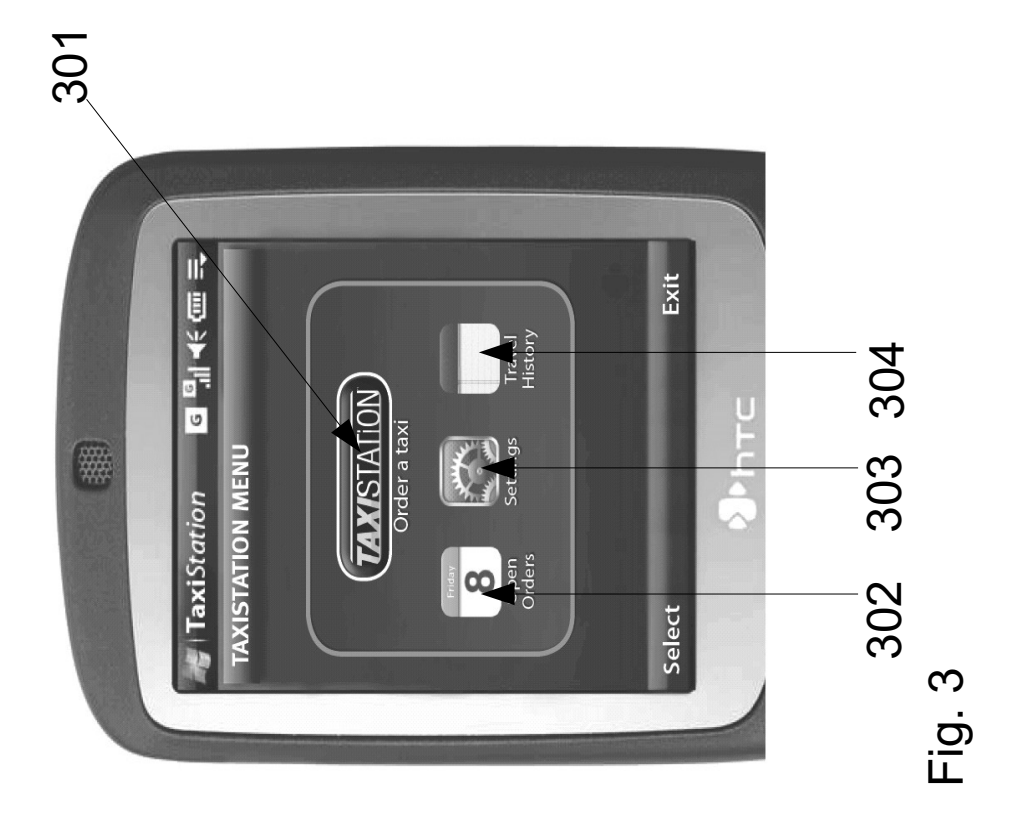

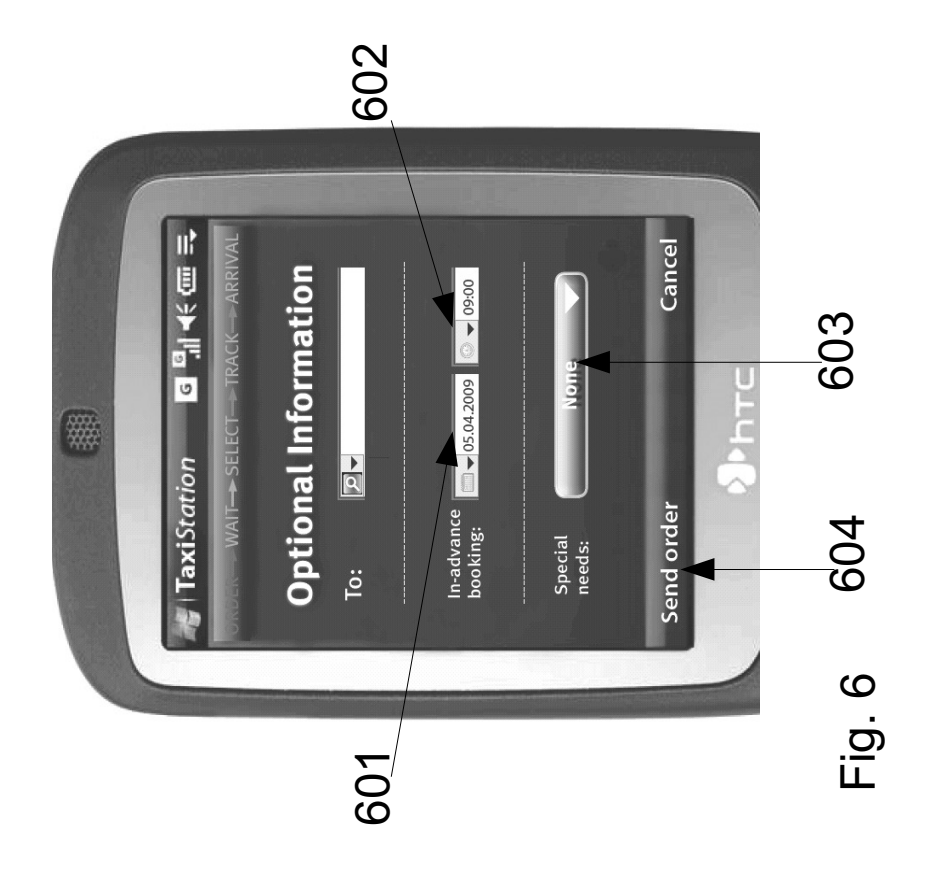

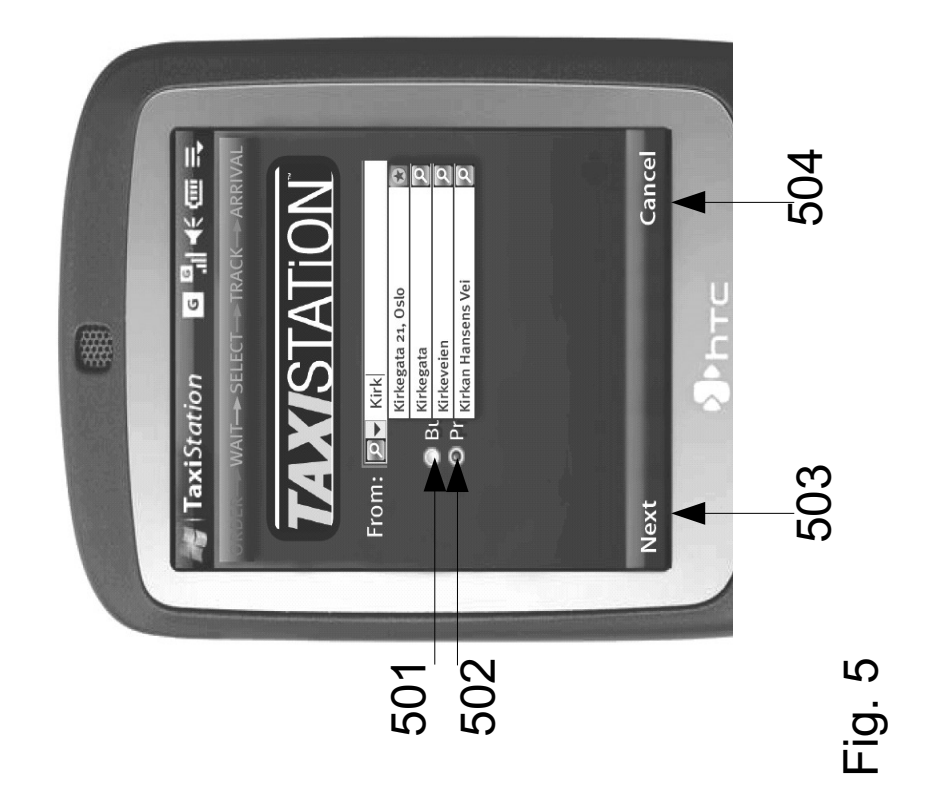

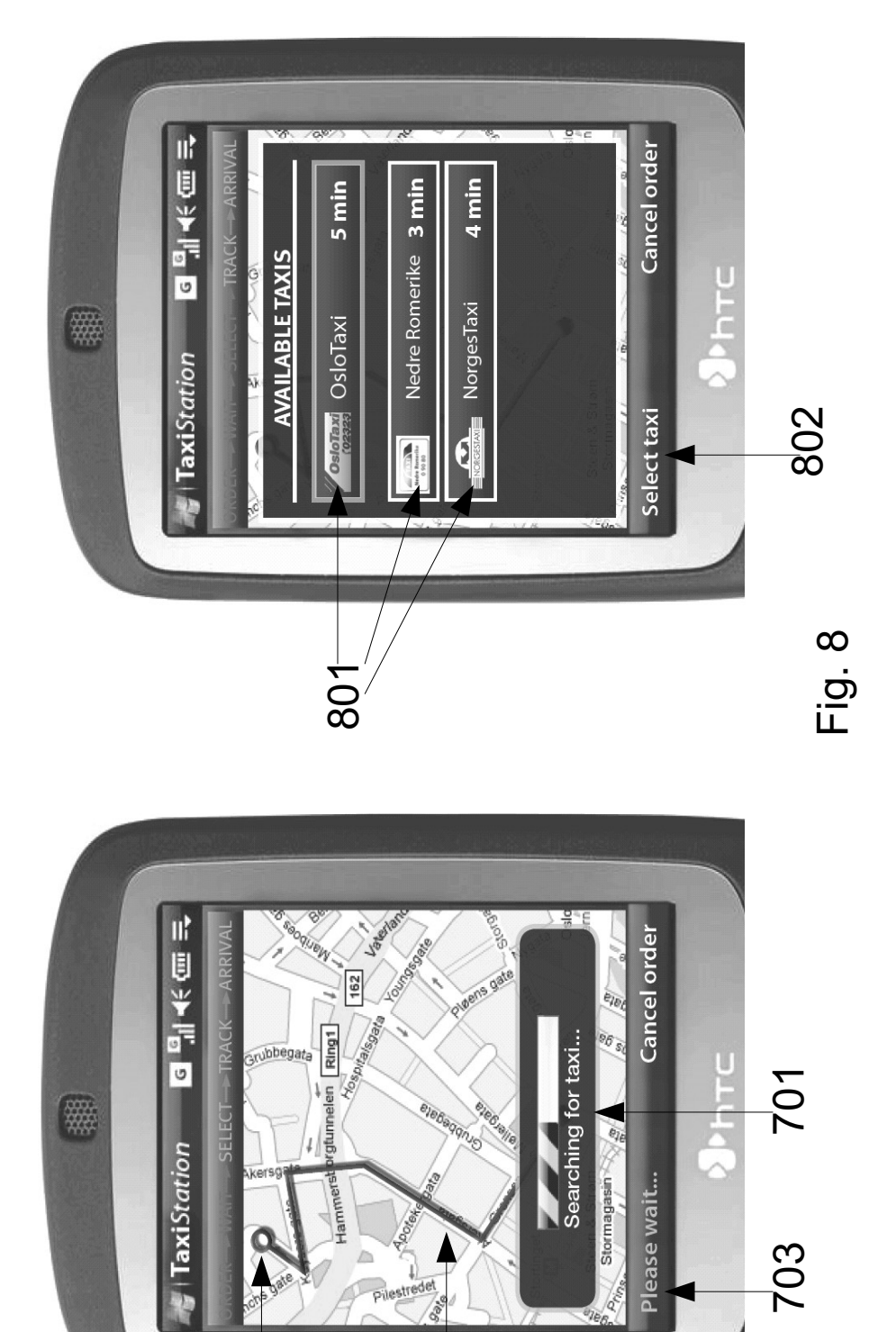

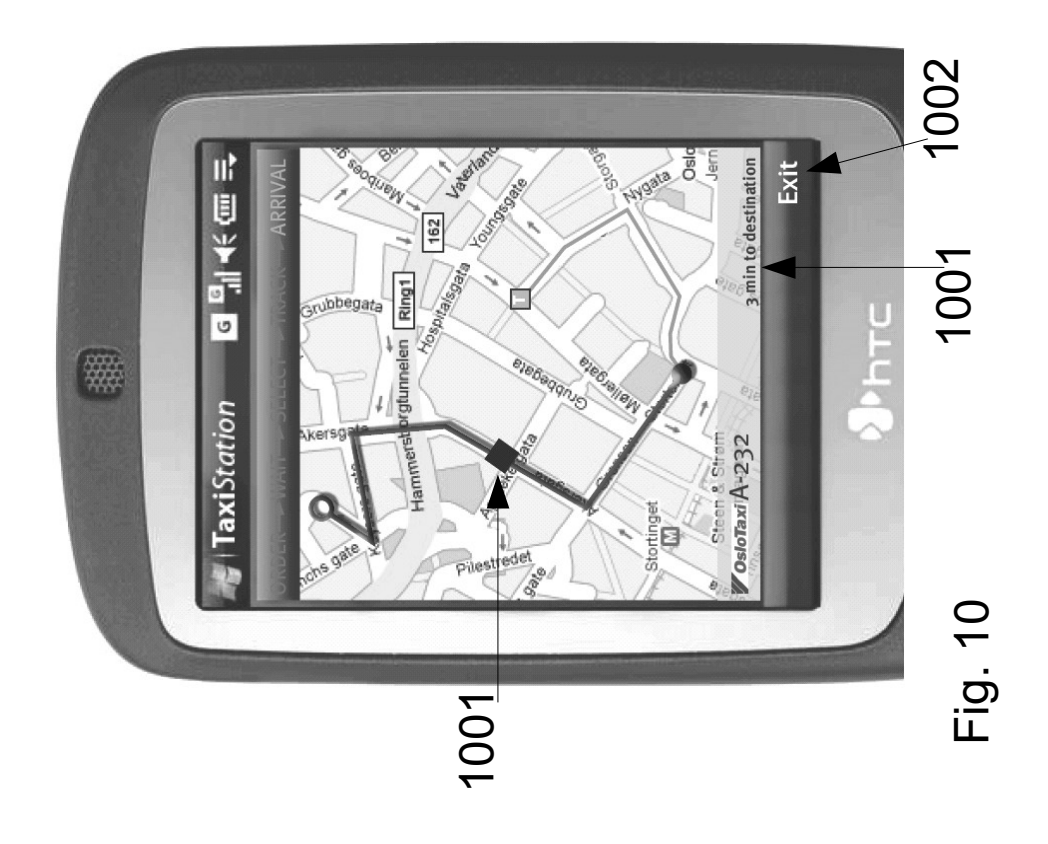

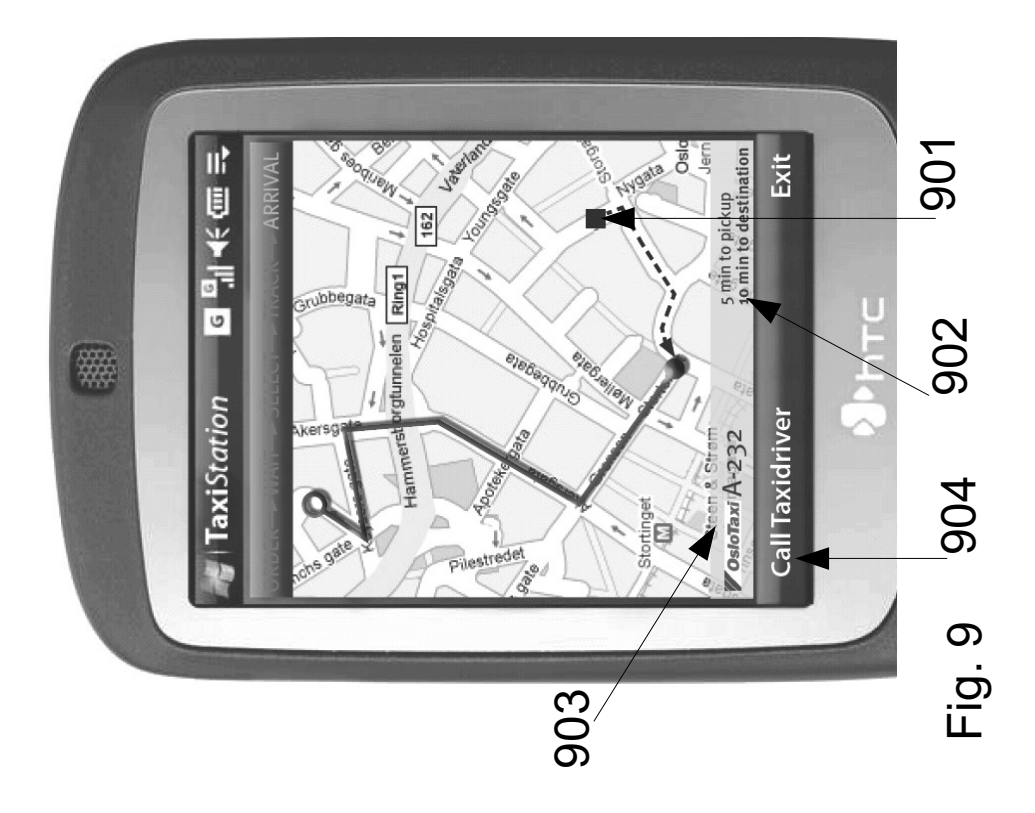

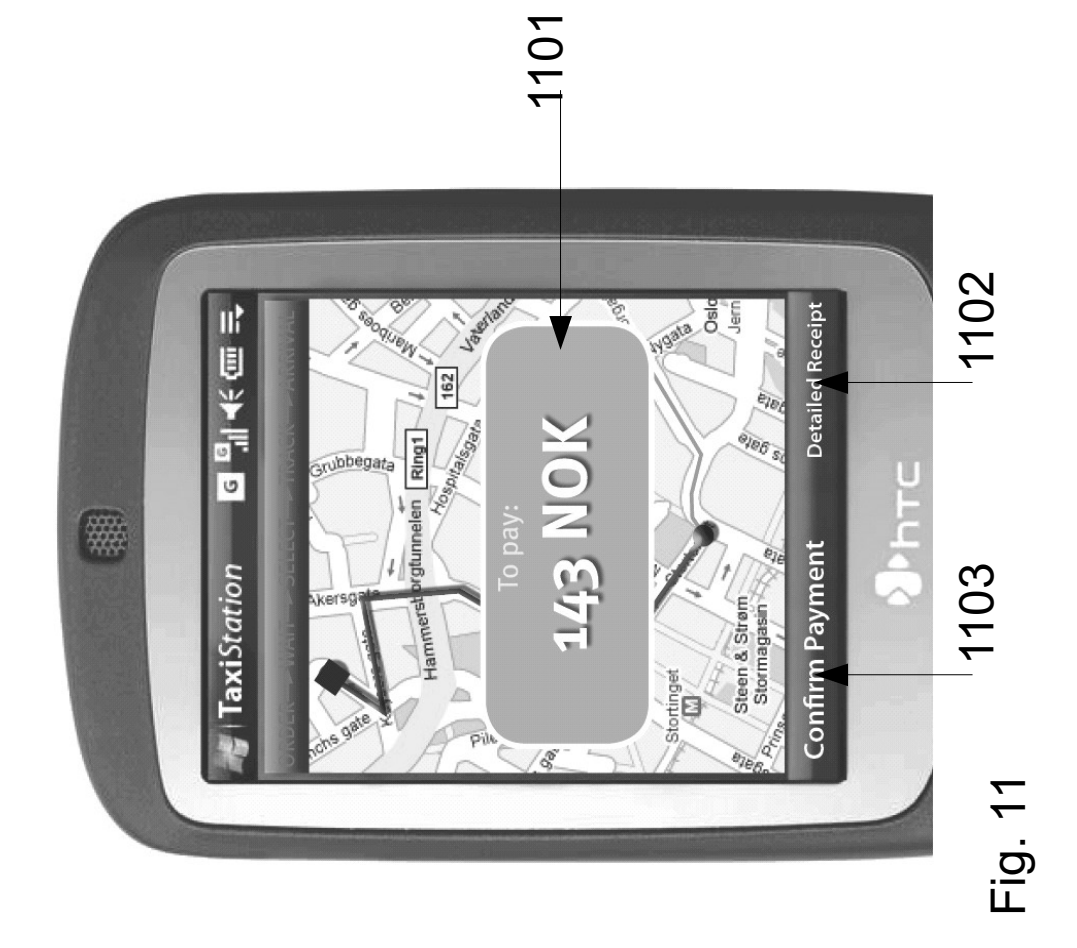

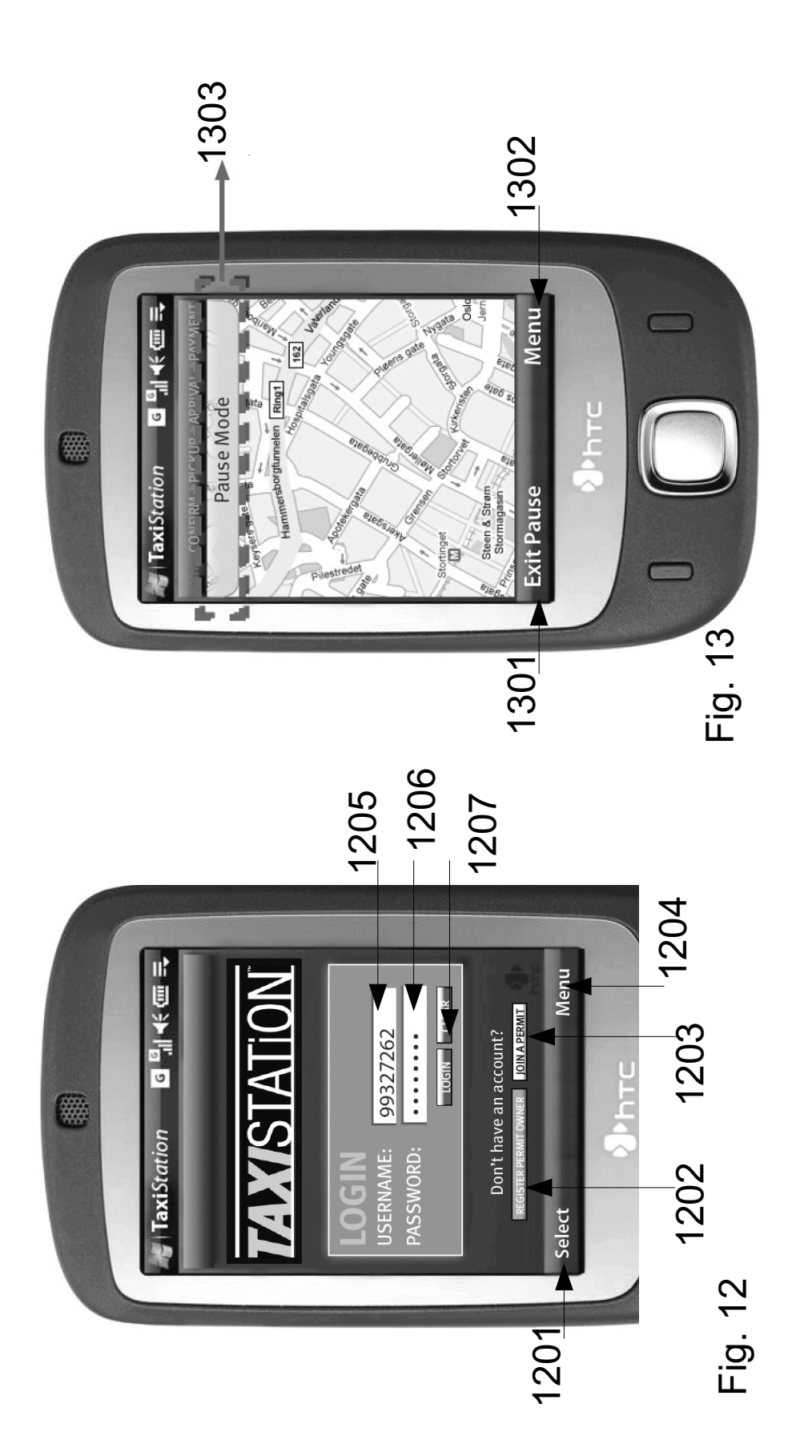

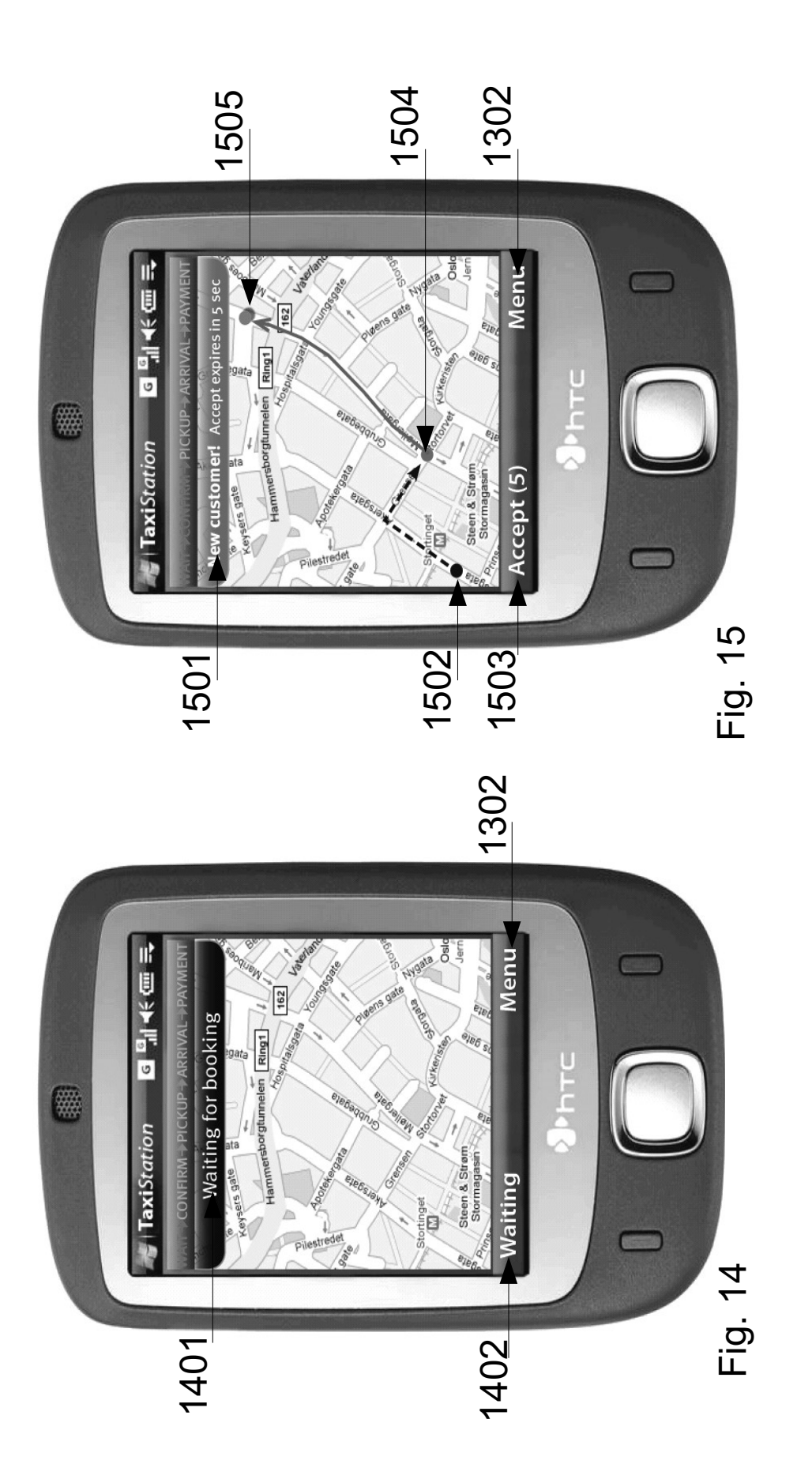

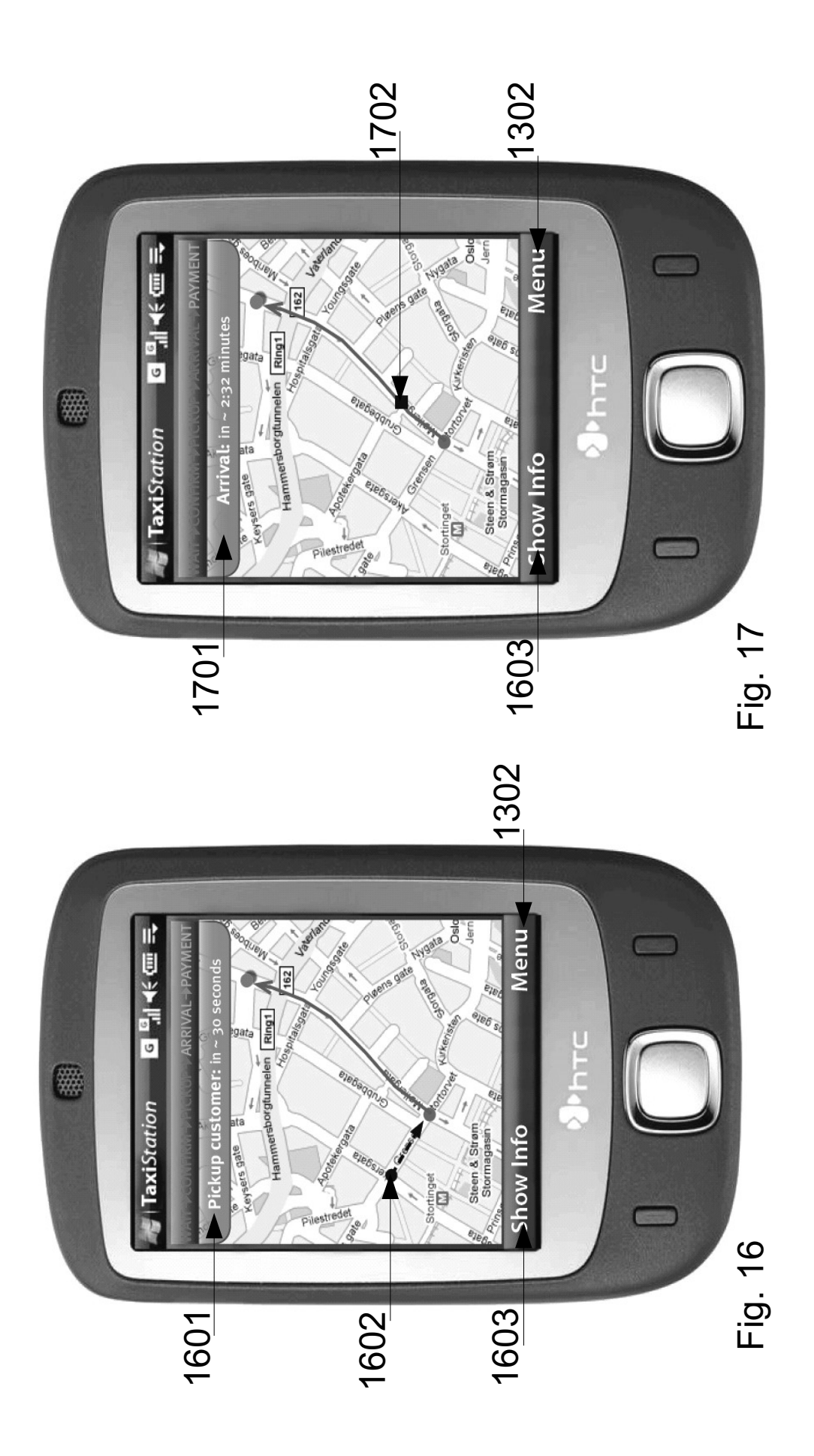

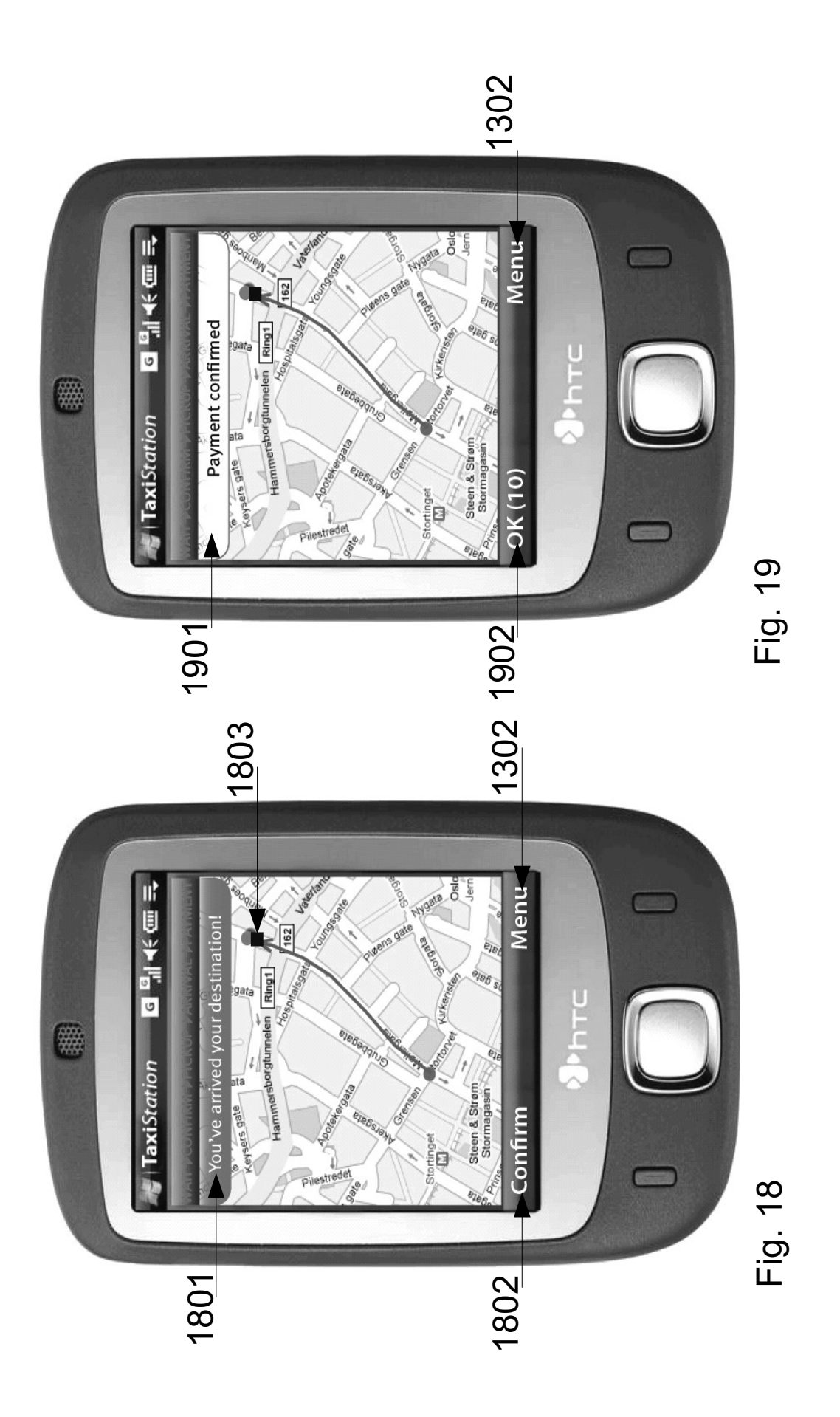